How to use Oregon City School District's Digital Library!

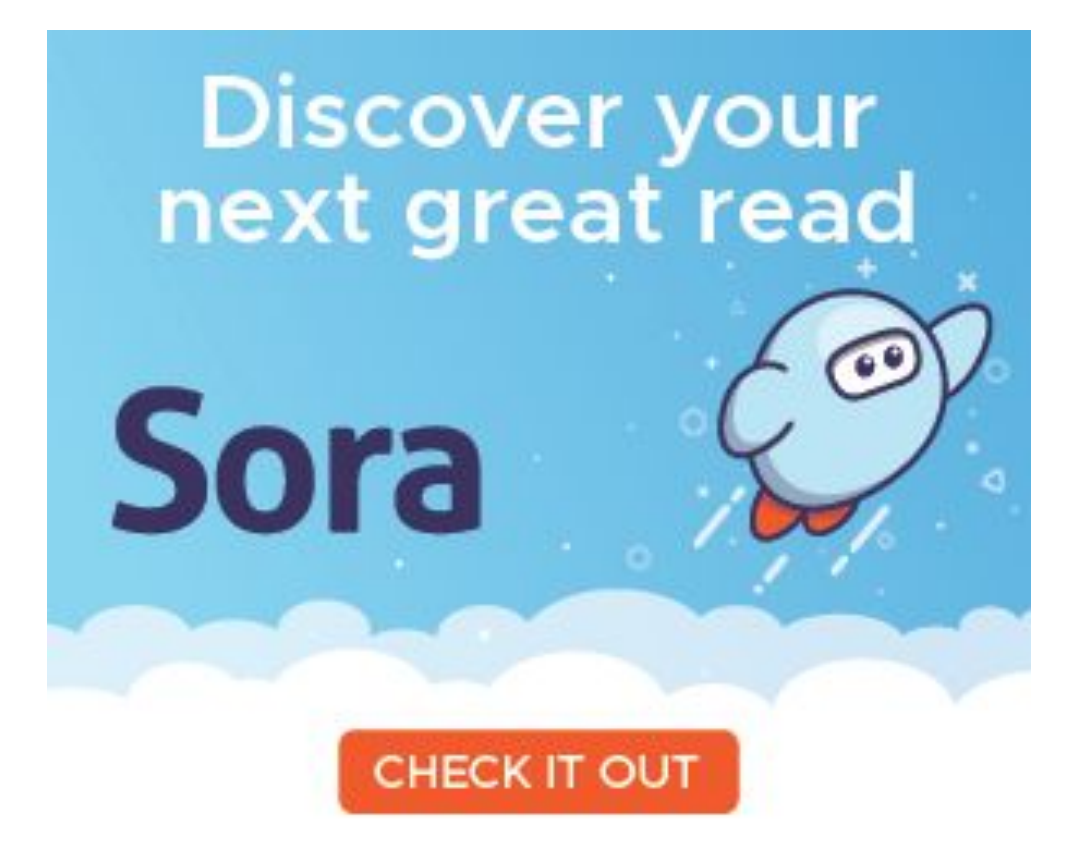

## Download and Install Sora from your device's App Store

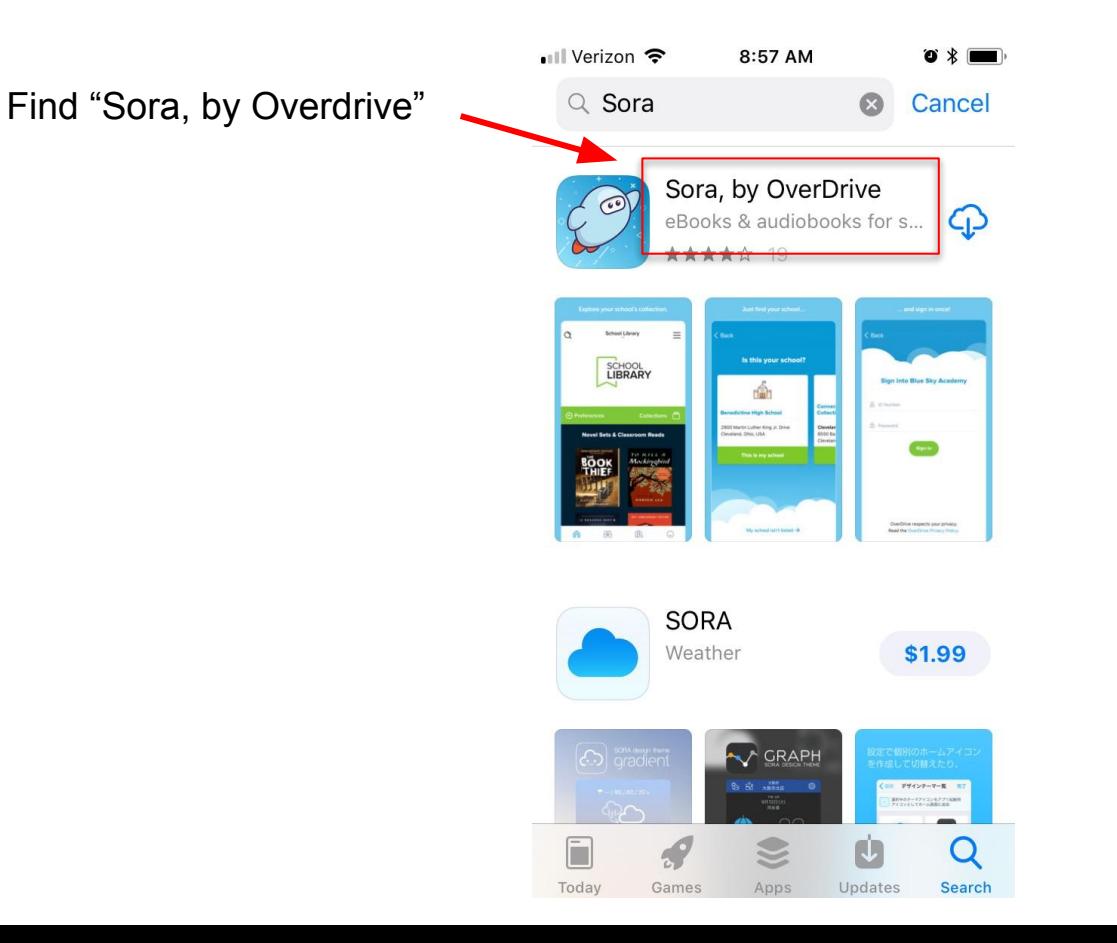

You can install Sora on multiple devices at the same time!

The first time you open Sora...

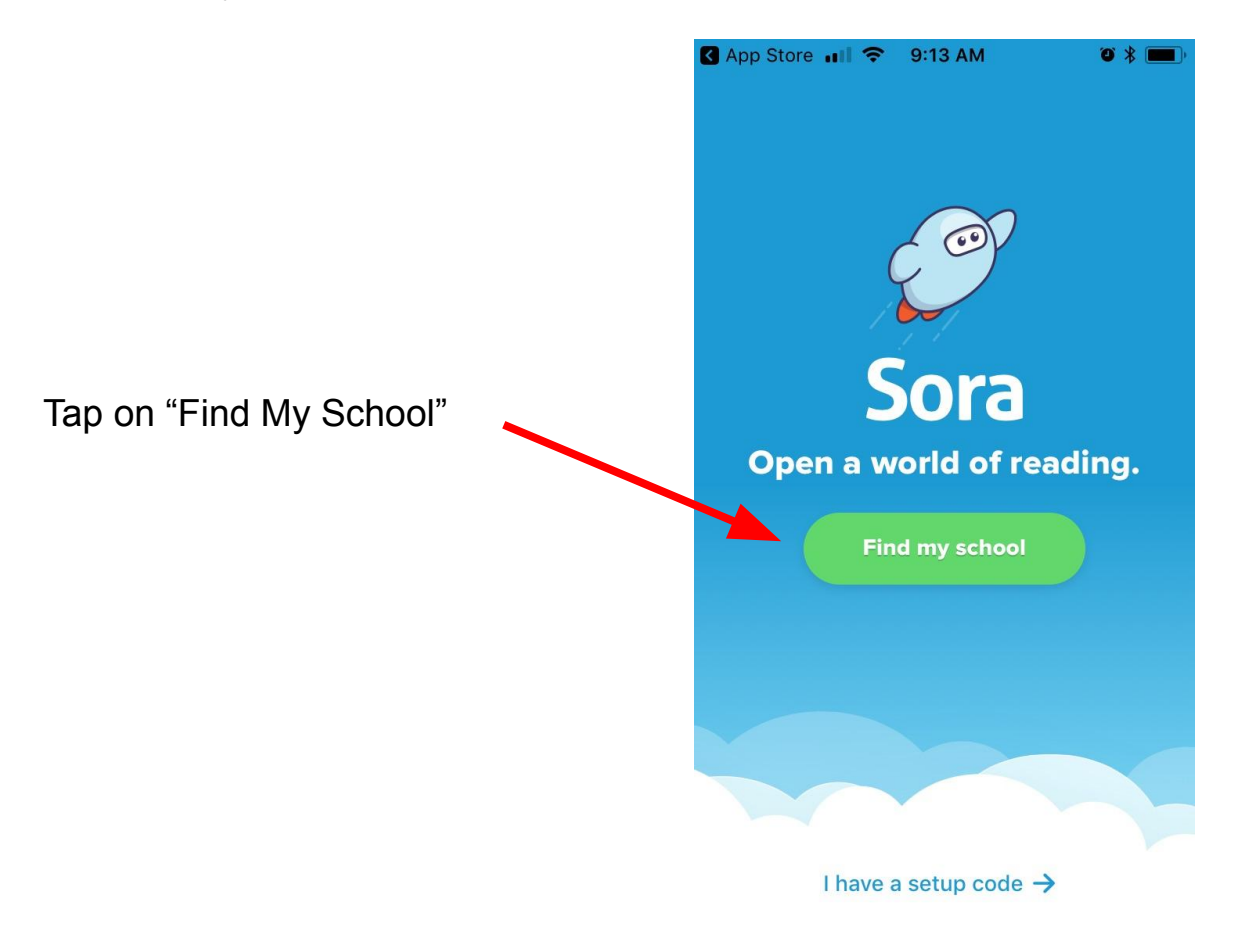

Choose "Oregon City School District"\*\*

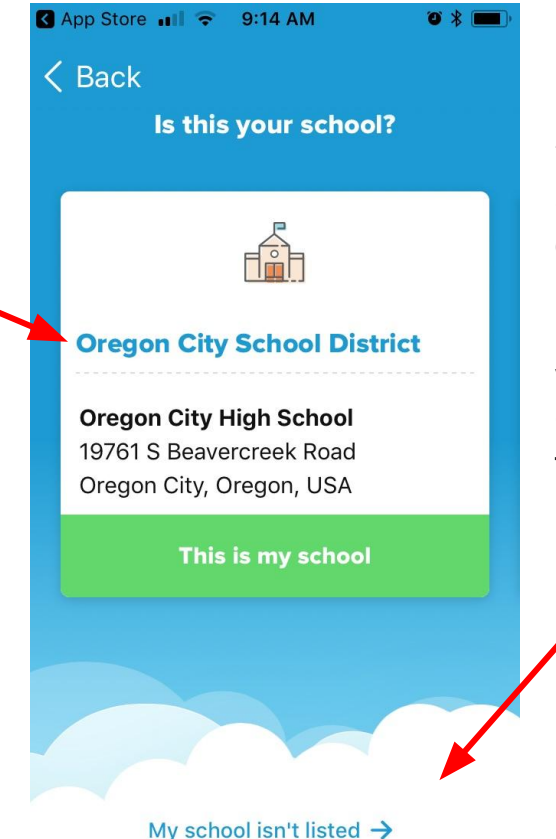

\*\*If you have your device's Location Services turned on, Sora should choose the OCSD library.

If you've disabled location services on your device you will have to type in Oregon City School District to search for our library.

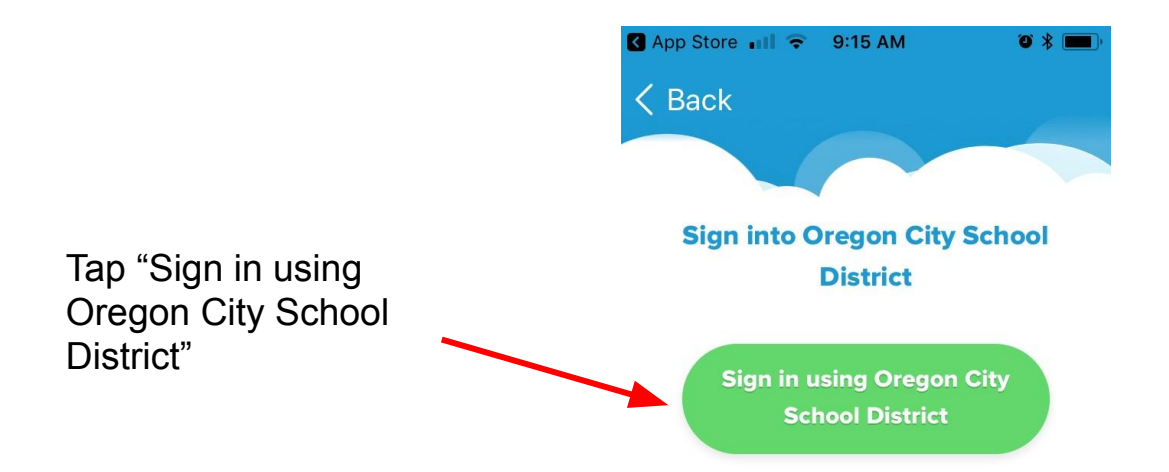

OverDrive respects your privacy. Read the OverDrive Privacy Policy. Sign in using your normal district Google account username and password

Username is

First.middle.Last for students.

First.Last for staff

Password is

Student ID# for students

Normal email password for staff

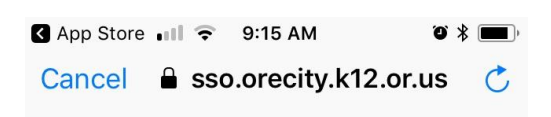

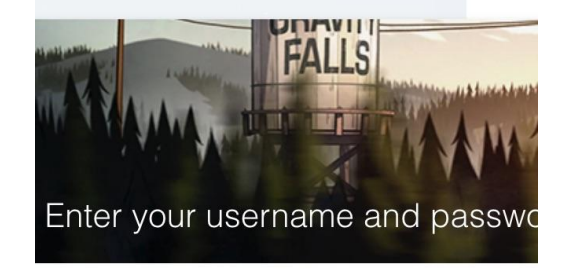

For all students and staff

A service has requested you to authe yourself. Please enter your username password in the form below.

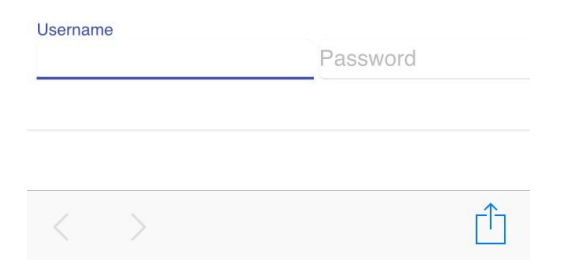

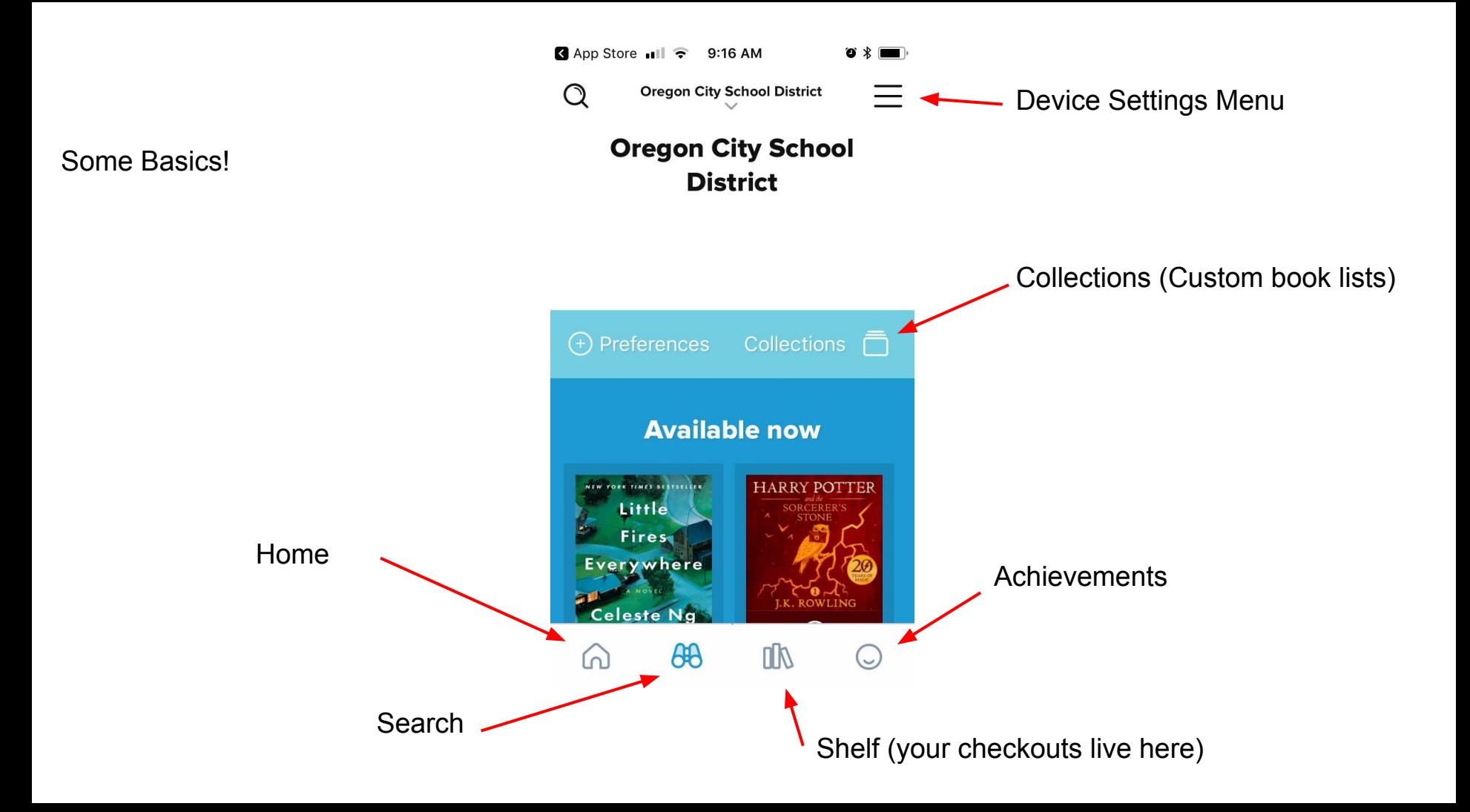

Tap on the cover of books to

Headphone icon means this is an audio book.

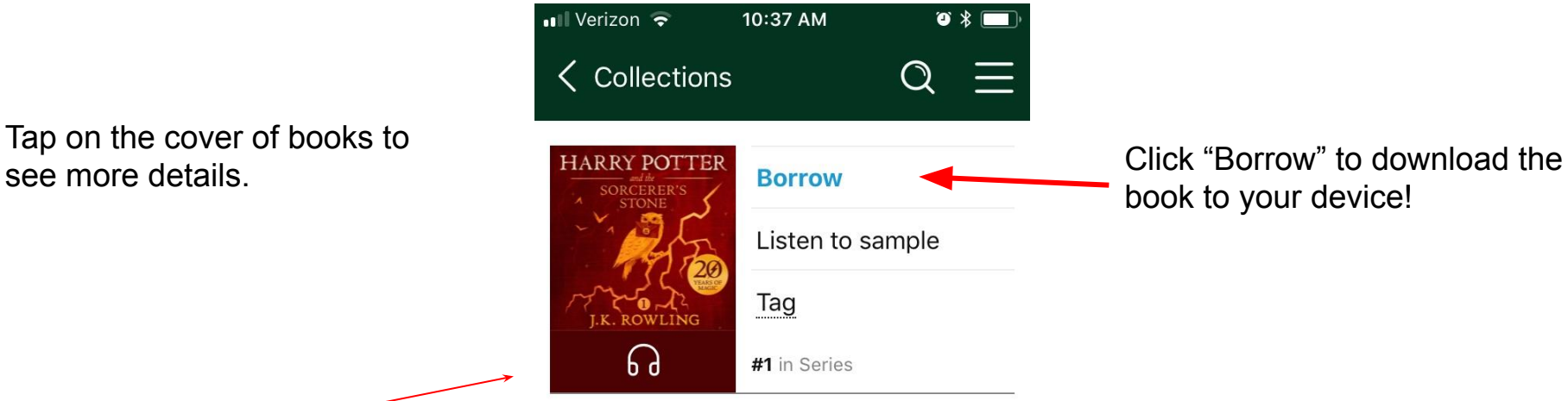

Harry Potter and the Sorcerer's Stone. J.K. Rowling

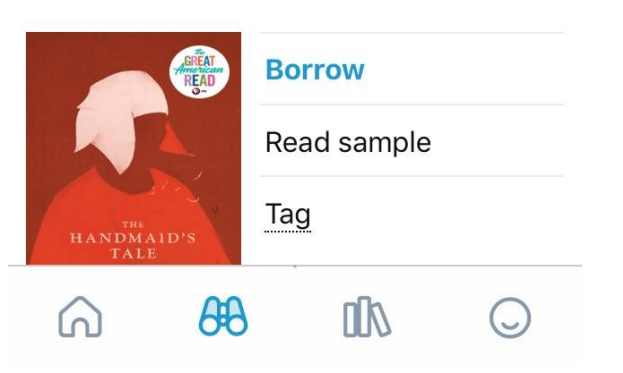

book to your device!

**Shelf** holds everything you've checked out.

It also shows status of any

Tap "Options" to Renew or Return your book anytime.

Books are checked out for 14 days. But you can renew them 3 days before they are due

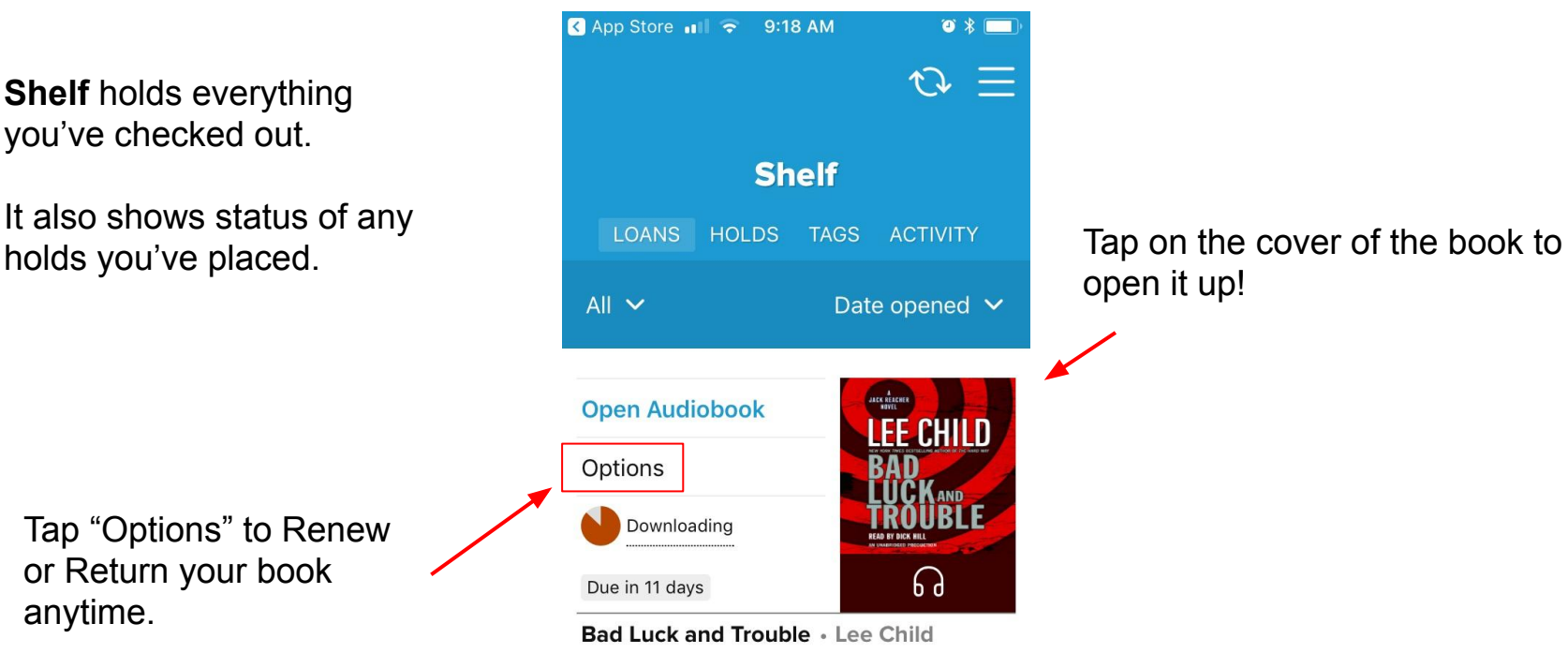

 $\theta\theta$ 

 $\Omega$ 

 $\mathbf{f}$ 

open it up!